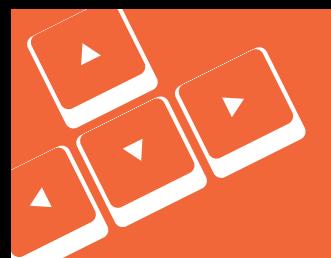

## **Excel Shortcuts**

Reference Sheet & Tips **Visit [Firmex.com](http://www.firmex.com/virtual-data-rooms/)** 

#### **Get up and Running**

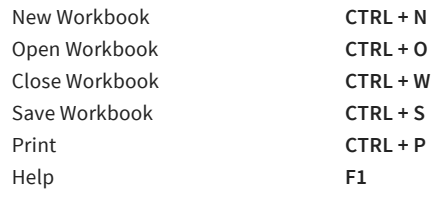

Copy **CTRL + C** Cut **CTRL + X** Paste **CTRL + V** Select All **CTRL + A** Undo **CTRL + Z** Repeat & Redo **CTRL + Y**

#### **Z** Quick Editing **F** Format Faster

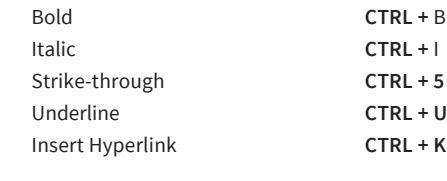

#### **Most used Functions**

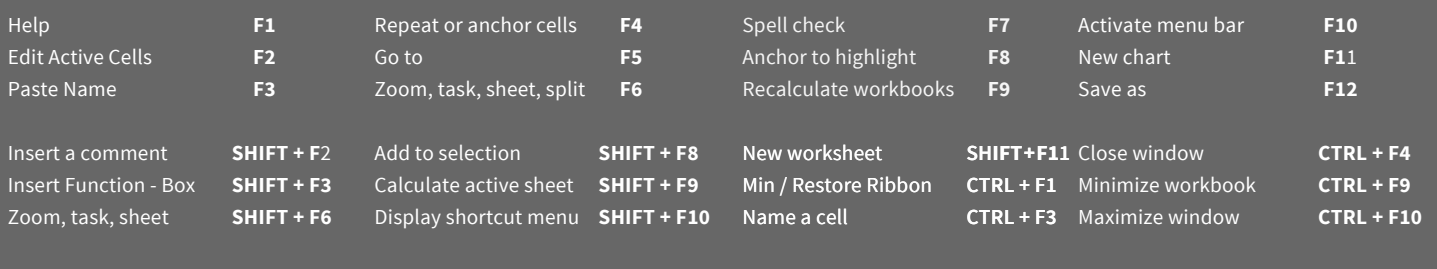

## **R** Selecting

Highlight range **SHIFT + CTRL + Arrows**  Highlight row **SHIFT + Spaceba**r Highlight column **CTRL + Spacebar** Select more Cells **SHIFT + Arrow**s Select Column **CTRL + Spa**ce Select Region **SHIFT + CTRL + \***

## **View**

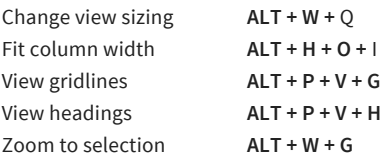

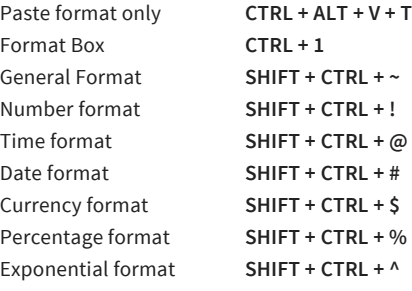

Move to new cells **Arrow keys**  Move to beginning **Home** Move to A1 **CTRL + Hom**e Go to **CTRL + G** Go to cell below **ENTER**  Go to cell above **SHIFT + ENTE**R Move Right **TAB**  Move Left **SHIFT + TAB** Go to original cell **F5 + Enter** Switch workbooks **CTRL + Ta**b Freeze Pane **ALT + W + F**

# Go to end of range **CTRL + Arrow keys**  Switch worksheets **CTRL + Pg Up / Down**

#### **Formatting Data Format Columns & Rows Format Sheets**

Display style **ALT + '** Hide column **CTRL + 0** Unhide column **SHIFT + CTRL + 0** Hide row **CTRL + 9** Unhide row **SHIFT + CTRL + 9** Outline border **SHIFT + CTRL + &** Remove border **SHIFT + CTRL + \_** Group rows & columns **SHIFT + ALT + Left arrow** Ungroup rows & columns **SHIFT + ALT + Right arrow**

#### **<sup>↓</sup> Navigation ● / Editing Data**

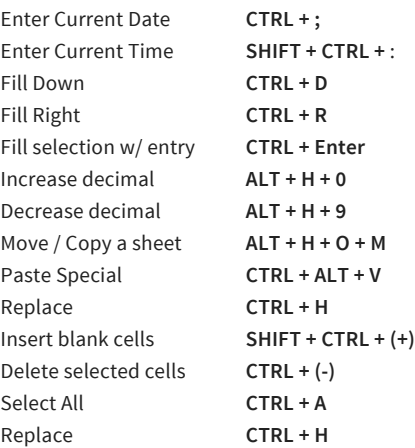

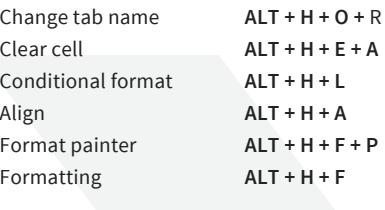

**Firmex.com NORTH AMERICA** 1 888 688 4042

**EUROPE** 44(0) 20 3371 8476 **INTERNATIONAL** +1 416 840 4241

# **Excel Shortcuts**

#### **Formulas**

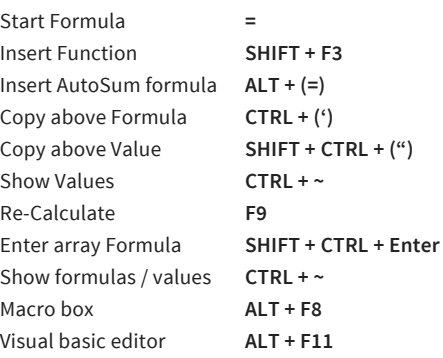

## **Auditing**

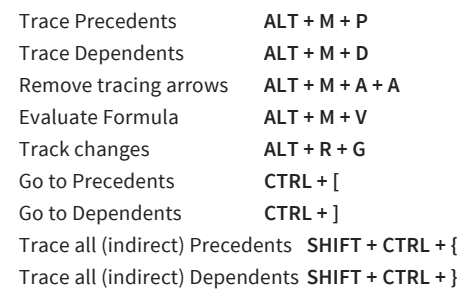

#### **Just for fun - Easter Eggs**

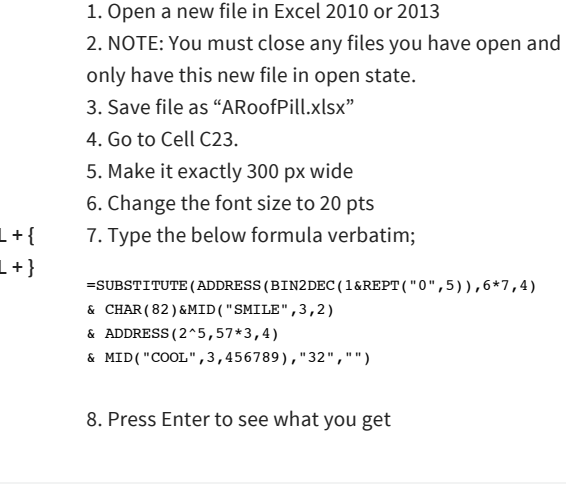

## **Frequently Financial Functions**

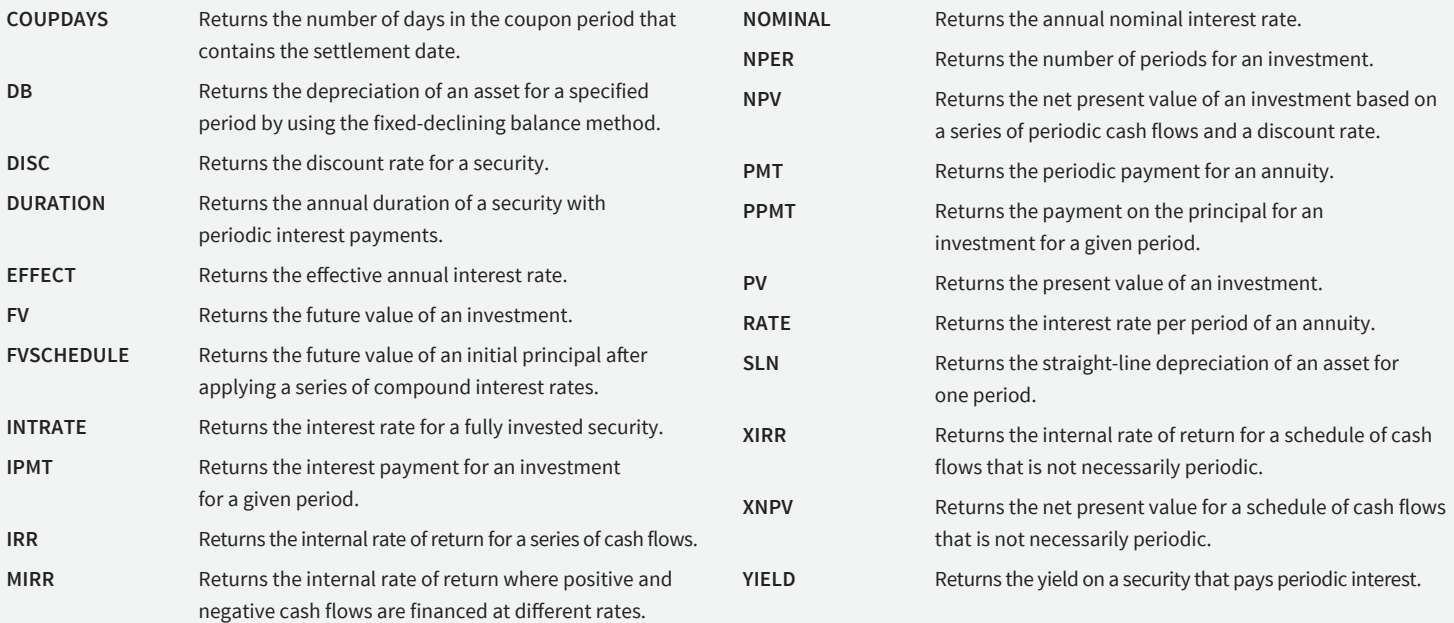

## Excel can be complicated. Your data room shouldn't be.

Find out why all Top 10 investment banks use Firmex!

**[Learn More at Firmex.com](http://www.firmex.com/virtual-data-rooms/)**